# **KRAMER**

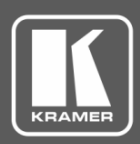

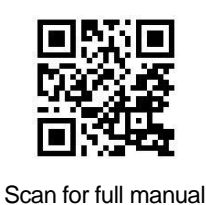

# TP-590RXR Quick Start Guide

This guide helps you install and use your **TP-590RXR** for the first time.

Go to [www.kramerav.com/downloads/TP-590RXR](http://www.kramerav.com/downloads/TP-590RXR) to download the latest user manual and check if firmware upgrades are available.

# **Step 1: Check what's in the box**

- **TP-590RXR** HDMI Line Receiver **1 A** 4 Rubber feet **1** Bracket set
- 1 Power supply (12V DC)  $\blacksquare$  1 Quick start guide
- 

# **Step 2: Get to know your TP-590RXR**

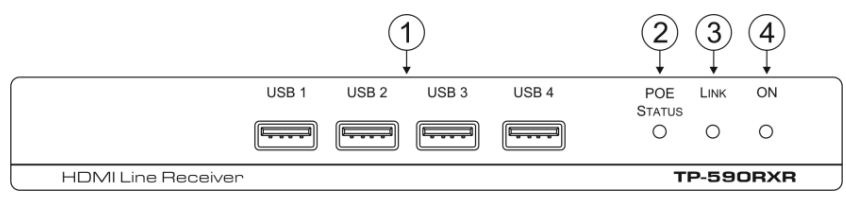

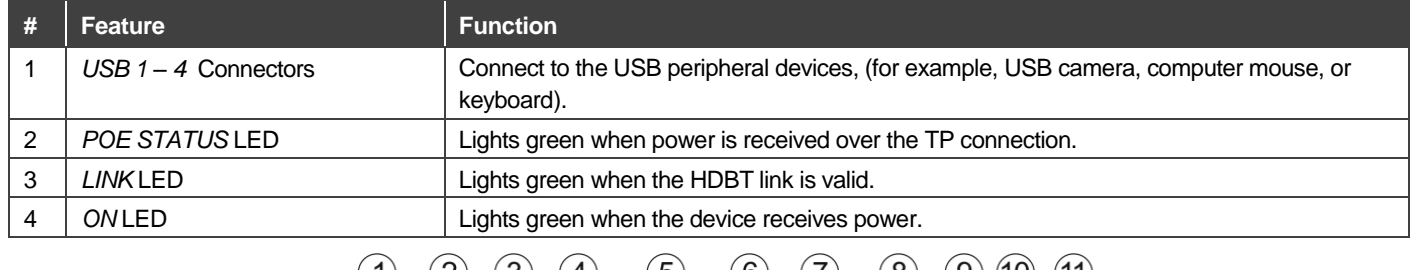

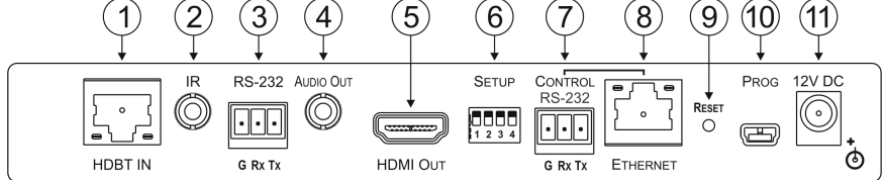

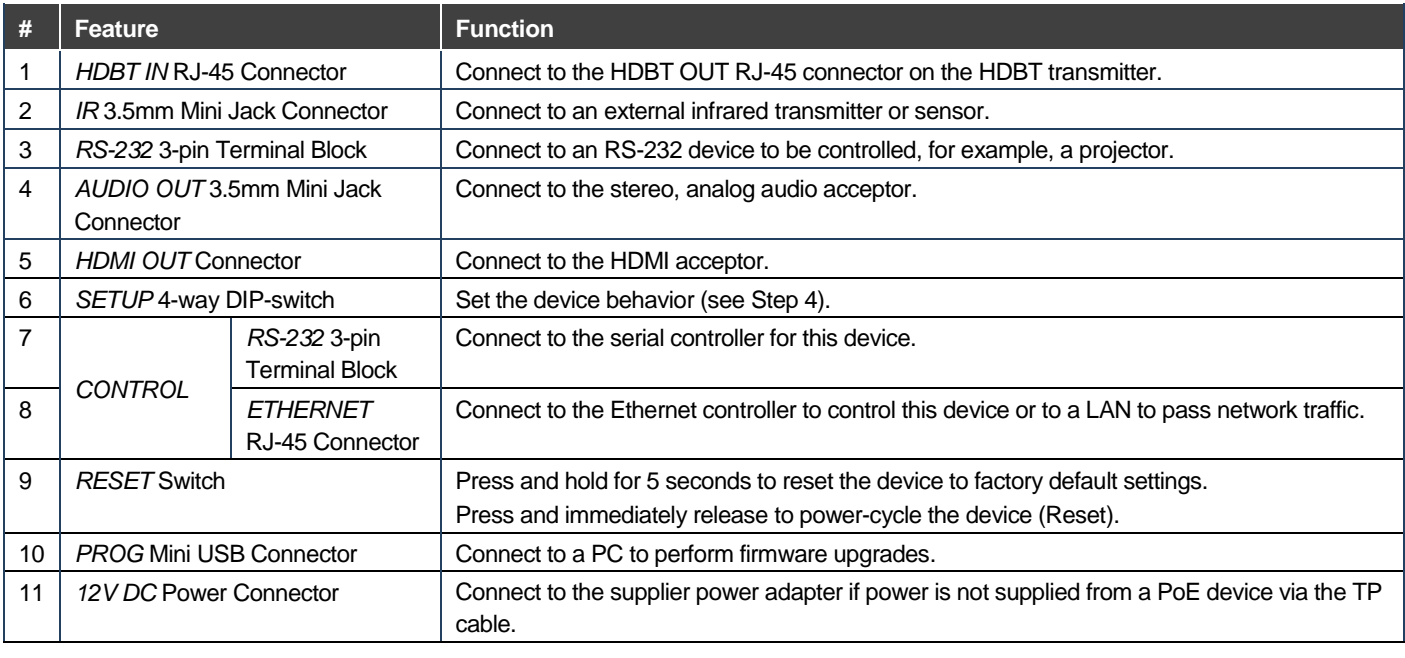

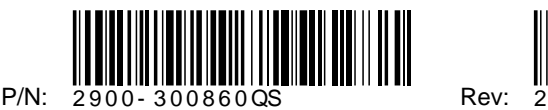

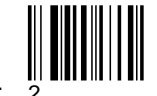

# **Step 3: Install TP-590RXR**

Install **TP-590RXR** using one of the following methods:

- Attach the rubber feet and place the unit on a flat surface.
- Fasten a bracket (included) on each side of the unit and attach it to a flat surface. For more information go to [www.kramerav.com/downloads/TP-590RXR.](http://www.kramerav.com/downloads/TP-590RXR)
- Mount the unit in a rack using an optional **RK-T2B** rack adapter.

# **Step 4: Connect the inputs and outputs**

Always switch OFF the power on each device before connecting it to your **TP-590RXR**. For best results, we recommend that you always use Kramer high-performance cables to connect AV equipment to **TP-590RXR**.

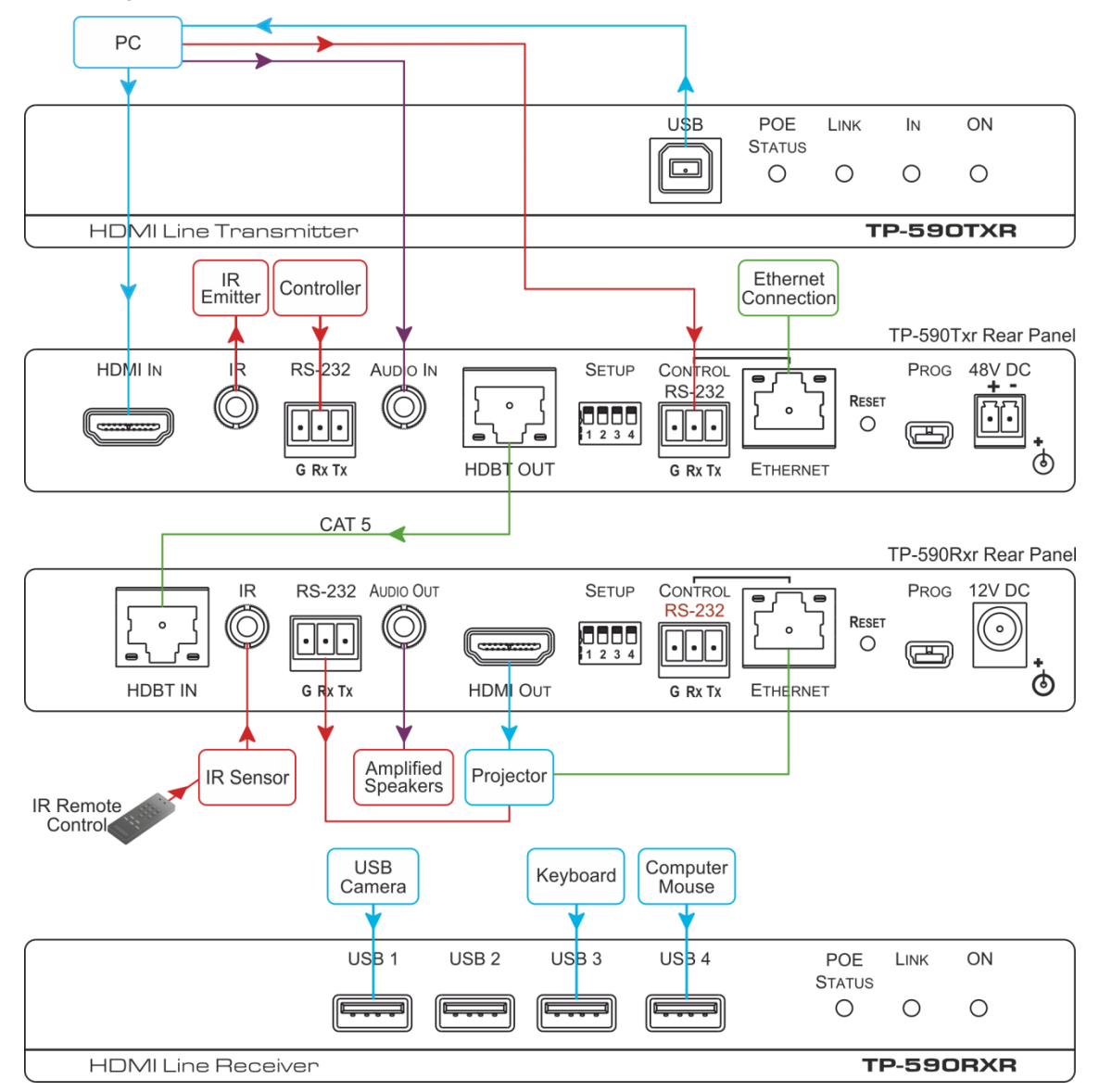

## **Setting the DIP Switches**

Set the DIP-switches using the table on the right. The ON/OFF positions are as follows:

- Switch down = ON
- Switch  $up = OFF$

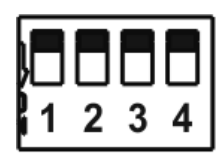

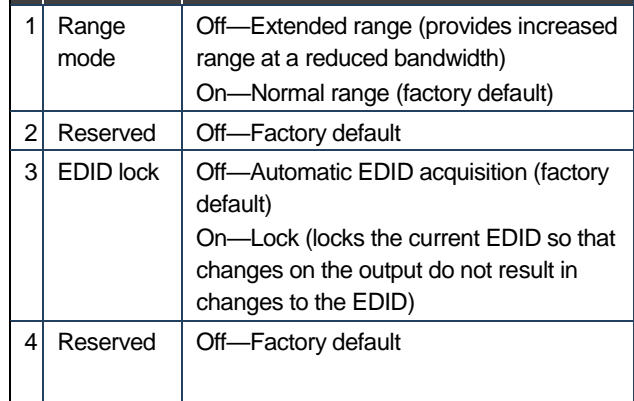

**Function Status**

**Note**: Changes to the DIP-switches only take effect on power-up.

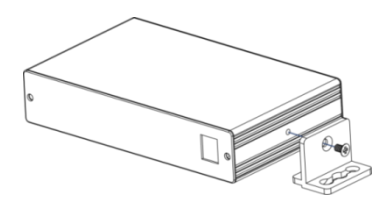

# **Step 5: Connect the power**

Connect the 12V DC power supply to **TP-590RXR** and plug it into the mains electricity.

**Safety Instructions**

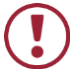

**Caution:** There are no operator serviceable parts inside the unit.<br>**Warning:** Use only the Kramer Electronics power supply that is pr Use only the Kramer Electronics power supply that is provided with the unit. **Warning:** Disconnect the power and unplug the unit from the wall before installing.<br>See <u>www.KramerAV.com</u> for updated safety information.

# **Step 6: Operate TP-590RXR**

### Operate **TP-590RXR** via:

- Remotely, using Protocol 3000 commands via RS-232 or Ethernet
- Embedded web pages via the Ethernet
- Remotely, using an IR remote control transmitter

Default Parameters

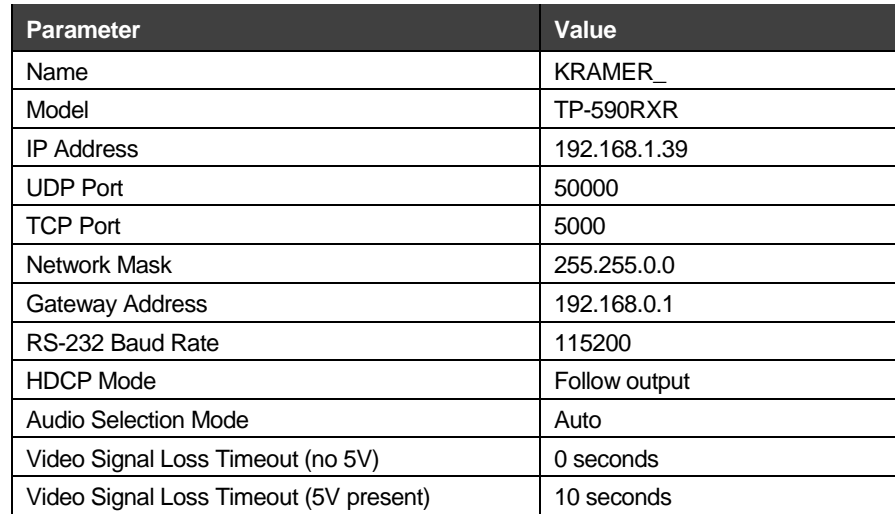

#### **Protocol 3000 Commands**

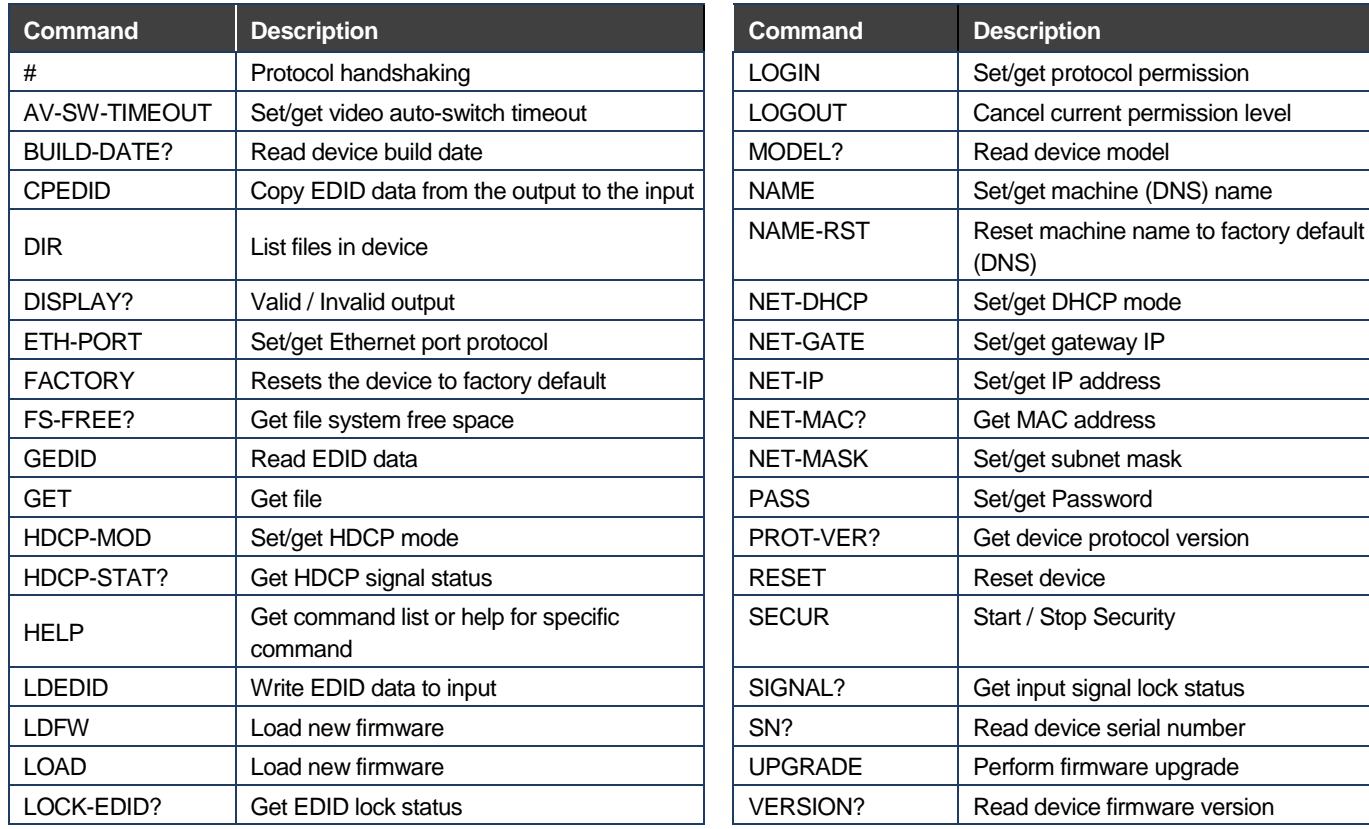

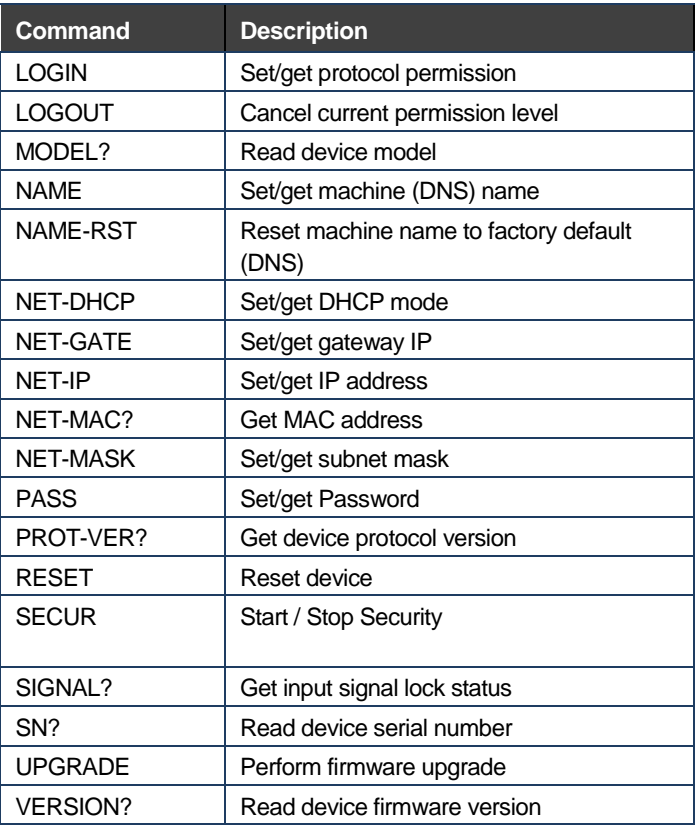

#### **Using the Embedded Web Pages**

The **TP-590RXR** can be operated remotely using the embedded web pages. Access the web pages from the control computer using a web browser and an Ethernet connection.

Before attempting to connect:

- Ensure that your browser is supported.
- Ensure that JavaScript is enabled.

**Note**: In the event that a Web page does not update correctly, clear your Web browser's cache.

**Note**: Only one instance of the web pages can be open at a time.

#### **To browse the TP-590RXR web pages:**

- 1. Open your Internet browser.
- 2. Type the IP number of the device (default  $=$ 192.168.1.39) in your browser.

http://192.168.1.39

If authentication is enabled, the following window appears.

 $\overline{\mathbf{v}}$ 

3. Enter the valid username and password to access the web pages.

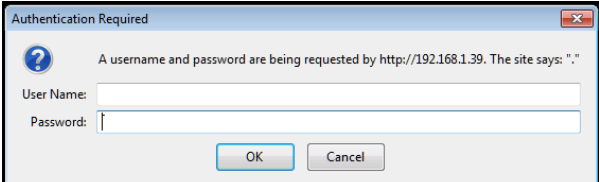

Following a successful logon, the Default page appears.

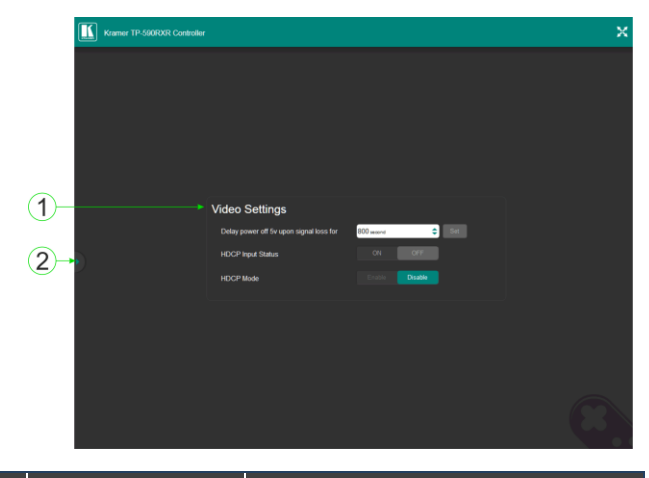

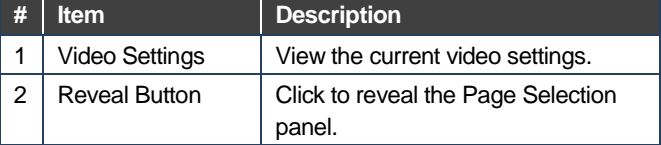

- 4. Click the Reveal button to open the left hand side page panel.
- 5. Select the required page from the Page Selection Panel to configure the device:

**Video Settings Page**: Modify the video and timeout parameters.

#### **Device Settings Page**:

- View some of the device characteristics (for example, model and web version)
- Edit IP settings
- Load and save configurations
- Reset the device to factory default settings

#### **EDID Management Page**:

- Copy EDID data to either or both of the inputs
- Lock the EDID on each input independently

**Note**: Do not power up the display before locking the EDID.

#### **Firmware Upgrade Page:**

- View the current firmware version
- Upgrade the firmware

**Authentication Page**: Assign or change logon authentication details.

**About Page**: View the Web page version and Kramer Electronics Ltd company details.

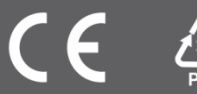